# 电子表格添加新行时自动为单元格赋值

提示:本文档的示例代码仅适用于本文档中的示例报表/场景。若实际报表/场景与示例代码无法 Δ 完全适配(如报表使用冻结,或多个宏代码冲突等),需根据实际需求开发代码。

- [示例说明](#page-0-0)
- [版本及客户端说明](#page-0-1) [设置方法](#page-0-2)
- [宏类型](#page-1-0)
- [宏代码](#page-1-1)
- [关键对象总结](#page-2-0)
	- [资源下载](#page-2-1)

## <span id="page-0-0"></span>示例说明

对电子表格报表进行回写时,经常会遇到如下这些需求。点击工具栏上的"添加行"按钮时,要求新插入行的某些单元格能自动赋值,比如让"序号" 列值自增;或者"日期"字段自动插入当前系统时间;或者"信息录入人"字段自动插入当前登录用户名等。类似上述需求,皆可以参照如下方法进行 设置。

本示例中, 实现插入一行时, 自动为序号赋值。

2 ᆸ 2 - 2 · Ⅲ ★ @ eg de

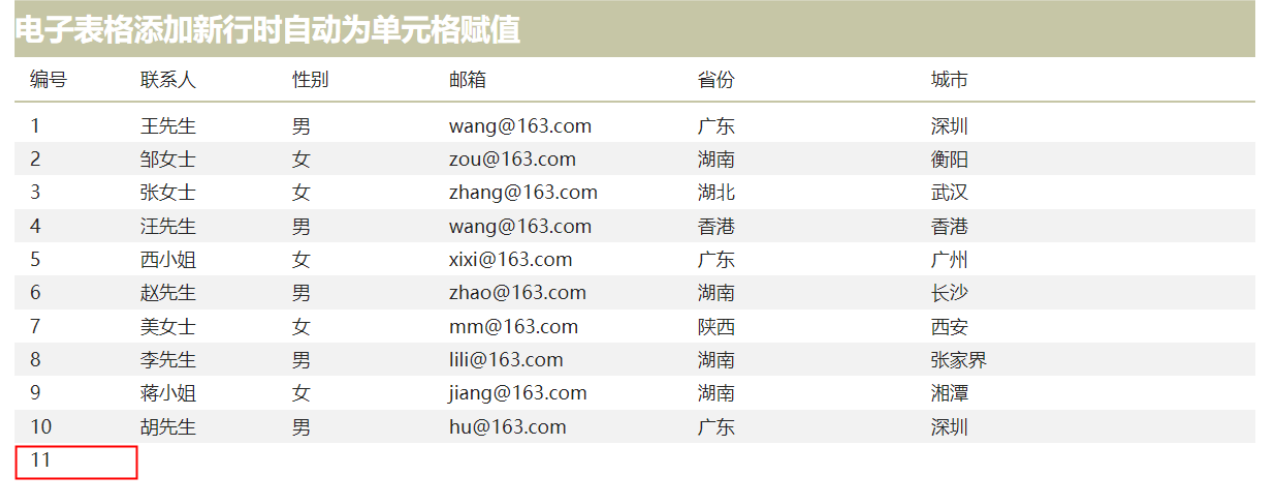

#### 注:该方法适用于只插入一行数据的情况。

如需插入多行,可以网络搜索js代码生成UUID的方法,向单元格中插入UUID,即可保证插入数据不重复。

## <span id="page-0-1"></span>版本及客户端说明

1.smartbi版本:最新版本

2.客户端:PC

3.浏览器:IE11、谷歌浏览器(Chrome)、火狐浏览器(Firefox)

## <span id="page-0-2"></span>设置方法

#### 1.创建回写电子表格

在电子表格设计器中(Microsoft Office Excel),创建回写电子表格报表,填报属性和回写规则可自由定义。

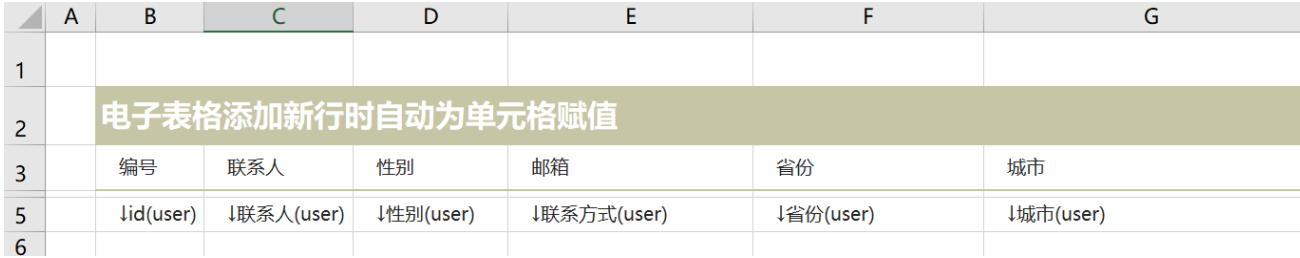

### 2.进入宏界面

在浏览器中,选中电子表格,右键选择 编辑宏 进入报表宏界面。

#### 3.新建客户端宏

在报表宏界面新建客户端模块。在弹出的新建模块对话框中,选择对象为spreadSheetReport、事件为onWriteBackInsertedRow、并把下面宏代码 复制到代码编辑区域,根据实际情况修改

## <span id="page-1-0"></span>宏类型

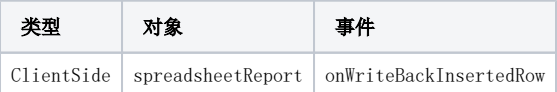

## <span id="page-1-1"></span>宏代码

```
function main(spreadsheetReport, editingCellPosition) {
    var row = editingCellPosition.row;//
    var col = editingCellPosition.column;//
     //sql
    var newIdValue = getSqlResult();
    //
    //""0B1
   if (col == 1) { //} //col+00
         spreadsheetReport.spreadsheetReportWriteBack.setWriteBackCellData(row + 1, col + 0, newIdValue, 
newIdValue); //
         //type"PARAM_DISPLAY"
         //
         spreadsheetReport.spreadsheetReportWriteBack.setWriteBackCellData(row + 1, col + 0, newIdValue, 
newIdValue, "PARAM_DISPLAY");
    }
}
/**
 * SQL
 */
function getSqlResult() {
    var util = jsloader.resolve("freequery.common.util");
    var ret = util.remoteInvoke("DataSourceService", "execute", ["DS.writeback", "select max(id) + 1 as t 
from user", 1000, true, false]);
    if (ret.succeeded && ret.result) {
        var data = ret.result.data;
         return data[0][0].value;
    }
}
```
若是生成的uuid,不希望来源于数据库,可以通过Java方式获取到,如下:

```
function main(spreadsheetReport, editingCellPosition) {
    var row = editingCellPosition.row; //
    var col = editingCellPosition.column; //
    //\,var newIdValue = getUuid();
    //
    //""0B1
   if (col == 1) {
         spreadsheetReport.spreadsheetReportWriteBack.setWriteBackCellData(row + 1, col + 0, newIdValue, 
newIdValue);
     }
}
/**
 * SQL
 */
function getUuid() {
   var s = [];
    var hexDigits = "0123456789abcdef";
   for (var i = 0; i < 36; i++) {
       s[i] = hexDigits.substr(Math.floaton(Math.random() * 0x10), 1); }
   s[14] = "4";s[19] = \text{hexDigits.substr}((s[19] & 0x3) | 0x8, 1);s[8] = s[13] = s[18] = s[23] = "-";var uuid = s.join("");
    return uuid;
}
```
## <span id="page-2-0"></span>关键对象总结

- setWriteBackCellData(row, column, value, displayValue);
- editingCellPosition: {row, column}
- [SQL](http://baike.baidu.com/view/595350.htm) [SQL](https://wiki.smartbi.com.cn/pages/viewpage.action?pageId=52626877)

<span id="page-2-1"></span>[.xml](https://wiki.smartbi.com.cn/download/attachments/51943150/%E6%B7%BB%E5%8A%A0%E6%96%B0%E8%A1%8C%E8%87%AA%E5%8A%A8%E4%B8%BA%E5%8D%95%E5%85%83%E6%A0%BC%E8%B5%8B%E5%80%BC.xml?version=2&modificationDate=1592393210000&api=v2)

表sql: writeback.sql